# **Account Payment Paid FAIL Widget**

#### Widget Use

Renders information regarding failed payments on the Account Payment page. Relevant information could include response codes and validation messages, for example.

## **Example of Widget Use**

Following is an example of the widget in use:

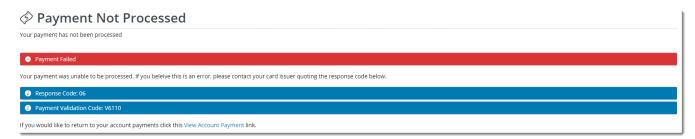

## Where can the Widget be placed?

The widget can be used in the following templates:

- Payment Cancelled Page Template
- Order Confirmation Page Template

# Widget Options

| Option                                 | Use                                                                                                    | Comments                                                                                                    | Available<br>from<br>Version |
|----------------------------------------|----------------------------------------------------------------------------------------------------|----------------------------------------------------------------------------------------------------|------------------------------|
| Description                            | A short description of the widget's use.                                                                                                    | We recommend this field be updated so the widget's purpose is clear at a glance from the template page.                                                                                                    | All                          |
| Layer                                  | The layer the widget is valid for.                                                                                                    | The layering technology allows for the content to be shown to specific audiences.  This is handy if the content is only valid for a certain type of user, or if the same widget is required for more than one audience, but different configuration is needed.  The widget can be added to the zone more than once and the layer feature can determine which audience can see each widget. | All                          |
| Show<br>Response<br>Code?              | Determines whether the payment gateway's response code is displayed to the user.                                                                                  | Default is: ticked Untick to disable                                                                                                    | 3.85                         |
| Show<br>Validation<br>Message?         | Determines whether the payment gateway's validation code is displayed to the user.                                                                                | Default is: ticked Untick to disable                                                                                                    | 3.85                         |
| Validation<br>Message<br>Prompt        | The prompt text which accompanies the validation code displayed to the user (where enabled).                                                                      | Default is: Payment Validation Code:                                                                                                    | 3.85                         |
| Message for<br>Account<br>Payment link | The message text directing the user back to the Pay Account page. The placeholder {0} is used to display the value of the 'Link Text to Account Payment' field.   | Default is: If you would like to return to your account payments click this {0} link.                                                                                                    | 3.85                         |
| Link Text to<br>Account<br>Payment     | The text displayed for the hyperlink back to the user's Pay Account page. This text replaces the placeholder {0} in the 'Message for Account Payment link' field. | Default is: View Account Payment                                                                                                    | 3.85                         |
|                                        |                                                                                                    |                                                                                                    |                              |

# Related help

#### Content by label

There is no content with the specified labels

## **Related widgets**

- Account Payment Detail Widget
   Account Payment Widget
   BPAY Account Payment Detail Widget
   Account Payment Paid OK Widget
   EFT Account Payment Detail Widget